## **Schulnotebook – Garantieabwicklung**

- Cancom-Serviceportal unter <https://education.cancom.at/schulnotebooks/> aufrufen.
- **"Zum Lenovo-Portal"** anklicken:

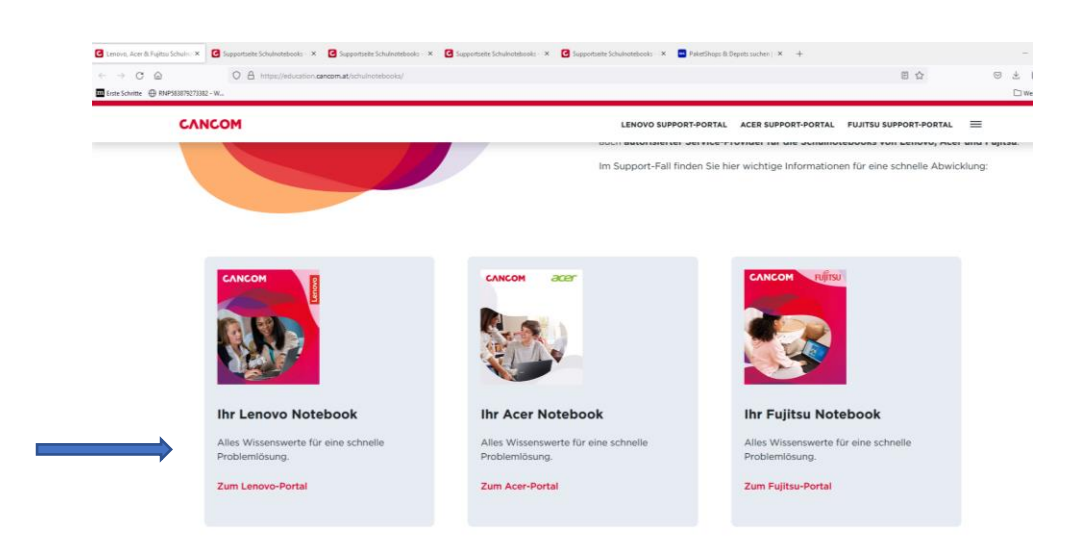

• **"Online Reparatur-Anmeldung und Reparatur-Ablauf"** anklicken:

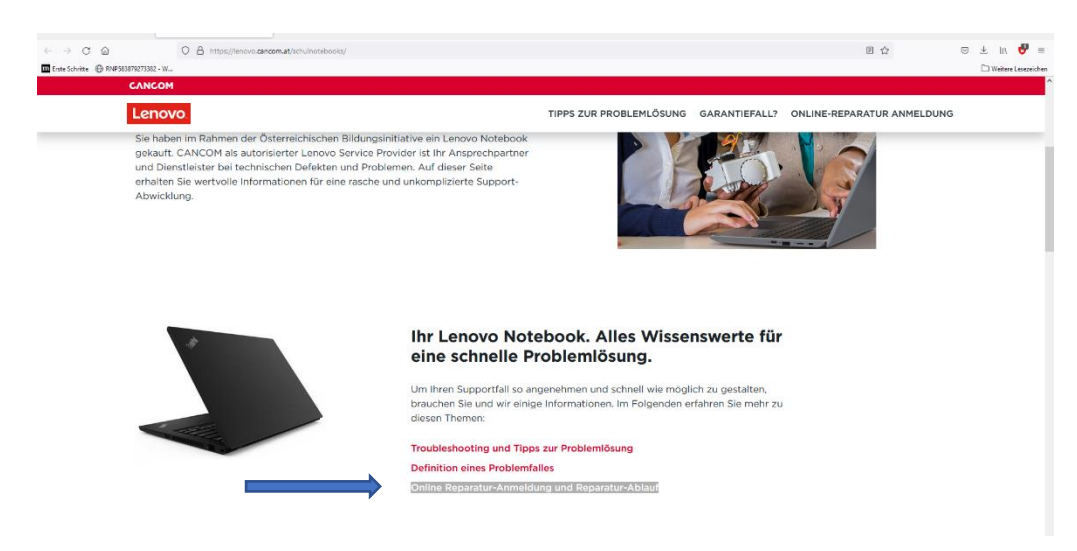

• **"Bitte melden Sie Ihre Reparatur hier an"** anklicken:

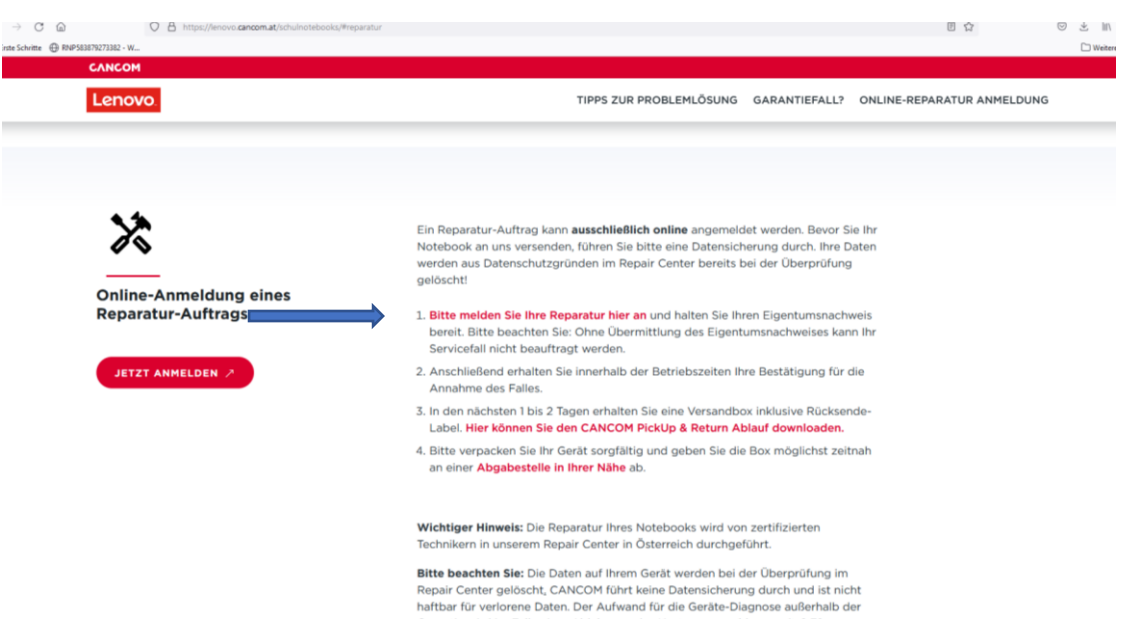

- Ausfüllen der erforderlichen Daten
- Transportbox wird zugeschickt
- Siehe Dokument **"Pickup and Return Ablauf"** zum Umgang mit der Transportbox
- Transportbox bei einem **GLS-Partner** abgeben (zB.: **expertBRUNNER** in Matrei)